## **ENSENYAMENT: EDUCACIÓ INFANTIL**

*[En castellano más adelante](#page-2-0)*

### **NOVETATS AVALUACIÓ LOMLOE:**

En el Mòdul Docent 2 (MD2), a l'apartat *QUALIFICACIONS* podem visualitzar els grups als quals s'imparteix classe, tant si el docent és tutor/a o no. **Només el tutor/a** del grup podrà introduir els textos **només en l'avaluació Final** per als apartats *Informe sobre el progrés* i *Orientacions per a les famílies* de l'*Informe global individualitzat final de cicle o etapa***,** dirigit als cursos **2INF** i **5INF**.

En polsar sobre un grup/curs, apareixen dues opcions: *Per avaluació* i *Per alumne.*

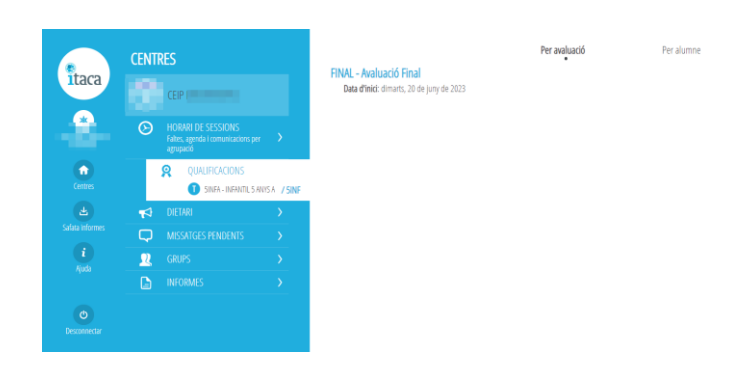

### **1. Per avaluació**

És l'opció que s'oferix per defecte en polsar sobre un grup/curs. En accedir, veurà **l'avaluació Final** on podrà introduir l'*Informe sobre el progrés* i les *Observacions per a les famílies.*

En polsar sobre l'avaluació Final, es desplegarà la llista d'alumnes que pertanyen a aquest grup.

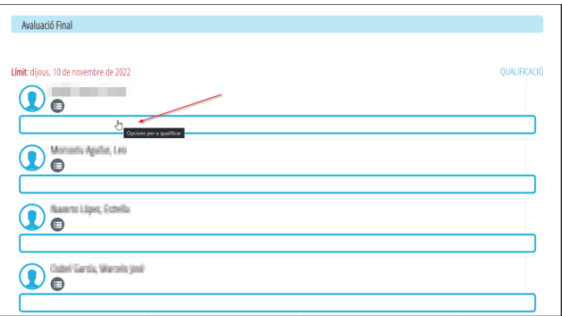

Quan punxeu en el rectangle, es desplegarà una pantalla, *Qualificació*, on es podrà introduir *l'Informe sobre el progrés* de l'alumne/a i les *Orientacions per a les famílies*. Recordeu guardar la informació registrada.

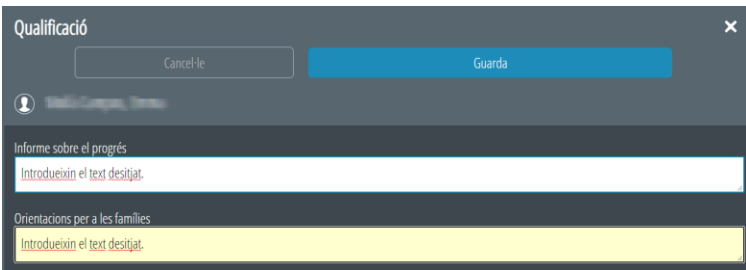

Aquesta informació serà la que podran visualitzar les famílies en l'aplicació **WEB FAMÍLIA**.

### **2. Per alumne**

En esta opció veurà la llista d'alumnes del grup/curs.

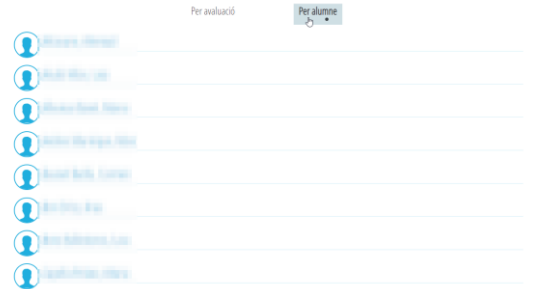

Si seleccionem un alumne, en polsar sobre el rectangle, s'accedirà a la pantalla de *Qualificació* i haurà de seguir els mateixos passos explicats en l'apartat *Per avaluació*.

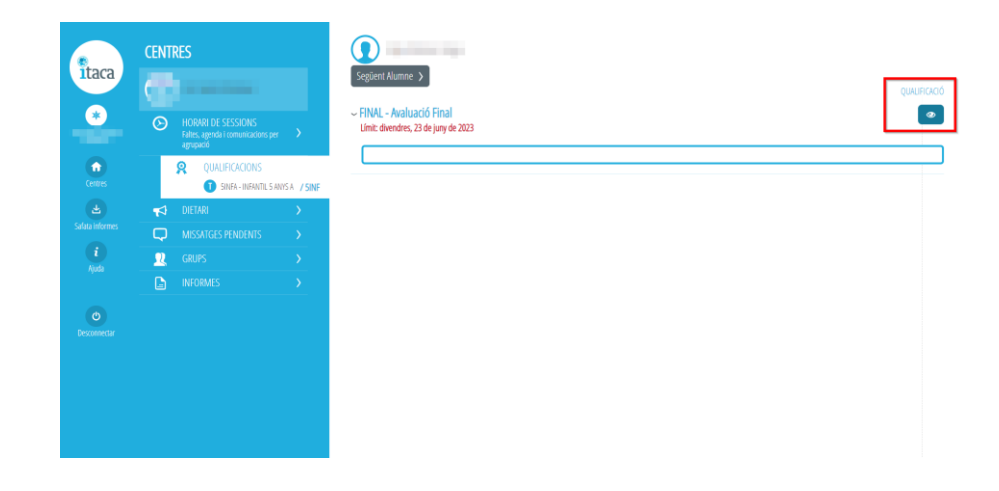

**IMPORTANT**: Si se selecciona la icona  $\bullet$ , dins de *QUALIFICACIÓ*, que es troba a mà dreta, apareixerà una pantalla emergent on es podran introduir les *Observacions generals a l'avaluació*. Aquesta informació serà visible en **WEB FAMÍLIA**, però NO a l'*Annex VI – Informe global individualitzat final de cicle i etapa*.

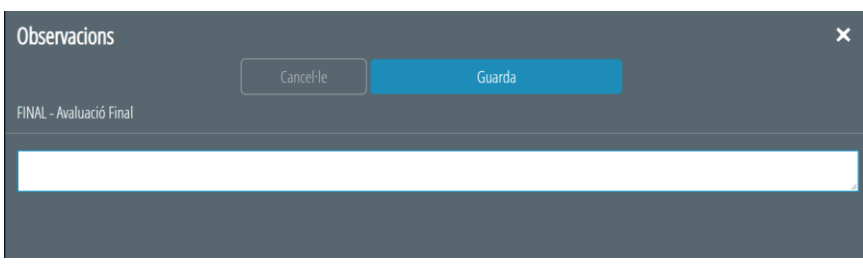

# **ENSEÑANZA: EDUCACIÓN INFANTIL**

## <span id="page-2-0"></span>**NOVEDADES EVALUACIÓN LOMLOE:**

En el Módulo Docente 2, en el apartado *CALIFICACIONES* podemos visualizar los grupos a los cuales se imparte clase, tanto si el docent es tutor/a o no. **Sólo el tutor/a** del grupo podrá introducir los textos **solo en la Evaluación Final** para los apartados *Informe sobre el progreso* y *Orientaciones para las familias* del *Informe global individualizado final de ciclo o etapa***,** dirigido a los cursos **2INF** y **5INF**.

Al pulsar sobre un grupo/curso, aparecen dos opciones: *Por evaluación* y *Por alumno.*

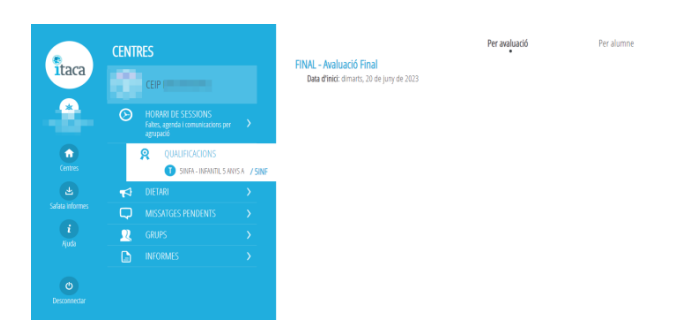

### **1. Por evaluación**

Es la opción que sale por defecto al pulsar sobre un grupo/curso. Al acceder verá **la Evaluación final** donde podrá introduir el *Informe sobre el progreso* y las *Observaciones para las familias*.

Al pulsar sobre la Evaluación final, se desplegará la lista de alumnos que pertenecen a este grupo.

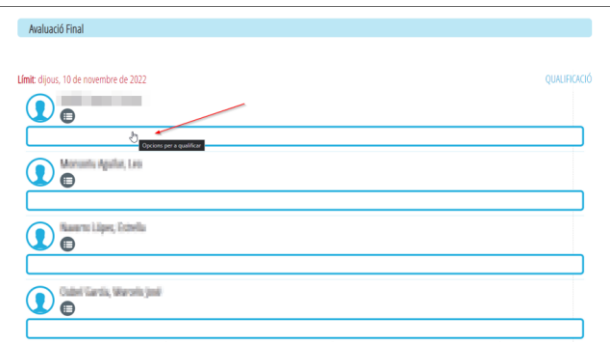

Cuando pinche en el rectángulo, se desplegará una pantalla, *Calificación*, donde se podrá introducir *el Informe sobre el progreso* del alumno/a y las *Orientaciones para las familias*. Recordad guardar la información registrada.

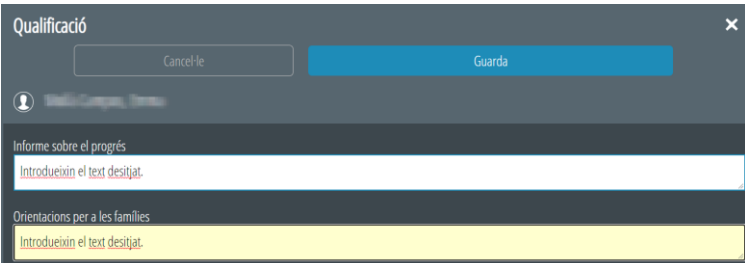

Esta información será la que podrán visualizar las familias en la aplicación WEB FAMILIA.

### **2. Por alumno**

En esta opción verá la lista de alumnos del grupo/curso.

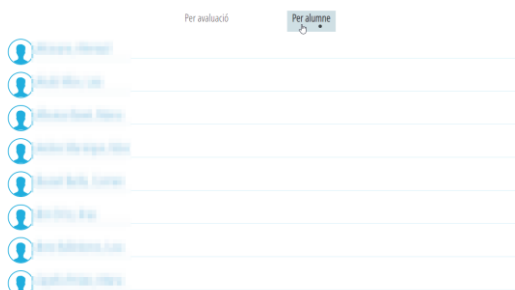

Si seleccionamos un alumno, al pulsar sobre el rectángulo, se accederá a la pantalla de *Calificación* y tendrá que seguir los mismos pasos explicados en el apartado *Por evaluación*.

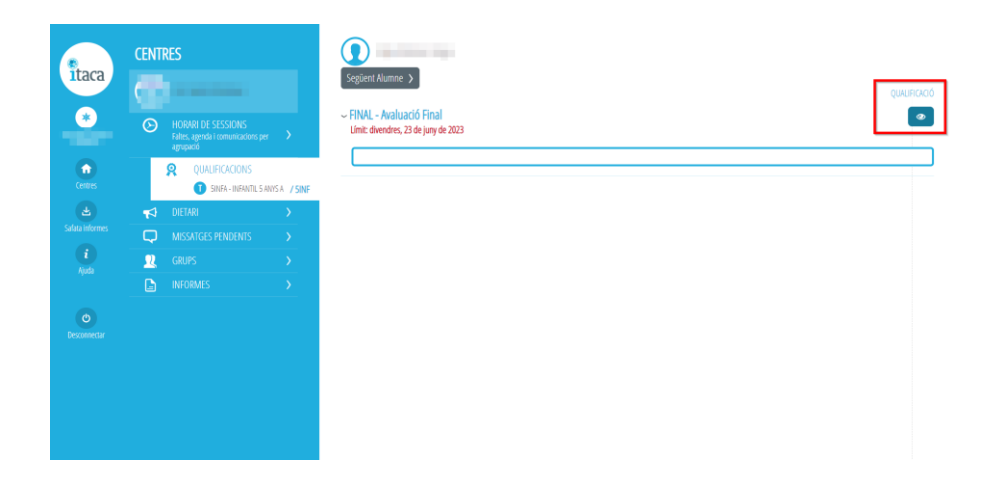

**IMPORTANTE:** Si se selecciona el icono , dentro de **CALIFICACIONES**, que se encuentra a mano derecha, aparecerá una pantalla emergente donde se podrán introducir las *Observaciones generales en la evaluación*. Esta información será visible en **WEB FAMILIA**, pero NO en el *Anexo VI – Informe global individualizado final de ciclo y etapa.*

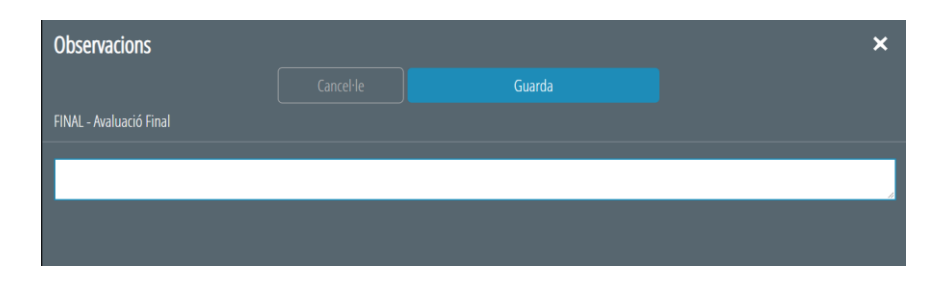